# **MEHR VI IN 10 MINUTEN**

# **über den besten Editor der Welt.**

Klaus.Franken@StrukturPunkt.de @ KNF-Kongress 2015

#### **warum ist der vi so wie er ist?**

```
$ cat ex-example.txt
eins
zwei
$ echo "1,$ s/eins/EINS/
i
Hallo
Welt
1,$ l" | ex ex-example.txt
Hallo$
Welt$
EINS$
zwei$
\boldsymbol{\mathsf{S}}
```
#### warum ist der vi so wie er ist?

```
$ ex ex-example.txt
"ex-example.txt" 2L, 10C
Entering Ex mode. Type "visual" to go to Normal mode.
:1,$ s/eins/EINS/
EINS
: iHallo
Welt
\bullet . <br> <br> :
: 1, 5 1Hallo$
Welt$
EINS$
zwei$
:q!\boldsymbol{\dot{S}}
```
#### **warum ist der vi so wie er ist?**

- ▶ vi ist "nur" ein visueller Modus von ex
- ▸ Wechsel mit
	- $\triangleright$  vi -> ex: Q
	- ▸ ex -> vi: visual (vi)
- ▸ Vorteil:
	- ▸ mächtige Kommandos, scriptbar

## **vi-Varianten**

- ▸ Original: vi (Closed Source)
	- ▸ ex (ed -> sed, ed -> EDLIN.EXE)
- ▸ vim (vi improved)
	- ▸ view (vi -r)
	- ▸ easy-Mode (vi -y, Beenden mit Ctrl-L)
	- ▸ gvim / MacVim

#### **Warum ist der vi (trotzdem) der beste Editor der Welt?**

- ▸ Kommandos einfacher zu merken, da kürzer
- ▸ vollständig durch Tastatur bedienbar
- ▶ Dank ex scriptbar
- ▶ Wiederholungen durch "."
- ▸ Syntax-Highlight für Alles
- ▸ Formatanweisungen in der Datei gespeichert (z.B. Tabs)

## **Suchen**

- $\triangleright$  mit  $\mathcal{N}$  oder  $\mathcal{N}$  (rückwärts)
- ▶ "n" Suche wiederholen
- $\blacktriangleright$  "N" rückwärts wiederholen
- ▸ Settings (\$HOME/.vimrc):
	- ▶ "set ignorecase" ignoriere Gross/Klein
	- $\triangleright$  "set incsearch" Search as you type
	- ▶ "set hlsearch" gefundene Stellen markieren

#### **Aktion mehrfach ausführen**

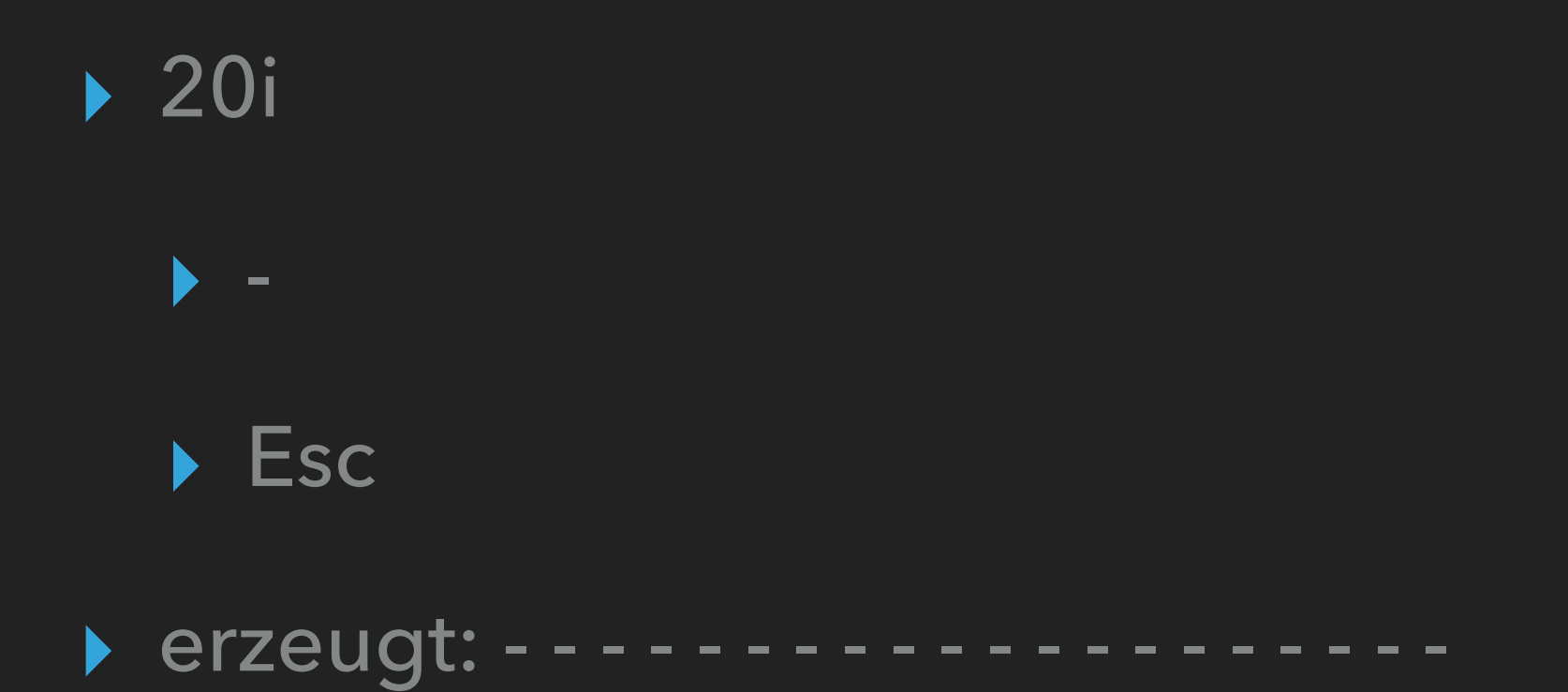

Klaus.Franken@StrukturPunkt.de @KNF-Kongress 2015

# **Puffer einfügen**

▸ Zuletzt bearbeitete Zeichen/Zeilen sind in einem Puffer und können z.B. mit "p" wieder eingefügt werden, mehrfach

▸ "yy" - kopiert Zeile

$$
\blacktriangleright \ _{''}p''
$$

- $\blacktriangleright$  "p"
- ▸ verdreifacht aktuelle Zeile

# **markieren mit v / V**

- ▸ text markieren
	- $\rightarrow$  "v" Zeichen
	- $\blacktriangleright$   $\overline{N''}$  Zeilen
- ▸ Aktion ausführen, z.B.
	- ▸ "d" Delete
	- ▶ "y" Yank (Kopieren)

#### **:wq**

#### ▸ Folien: https://strukturpunkt.de/vi

▸ Fragen?